## **How to Create a Comprehension Test**

ProProfs Quiz Maker allows you to create a comprehension test to check the comprehensive skills of the quiz takers. You can link multiple questions to a single passage or essay in this question type. To make your quiz more interactive, you can choose different question types. Follow the step-by-step guide below to learn how to create a comprehension test.

Here's what a comprehension test will look like to the learners:

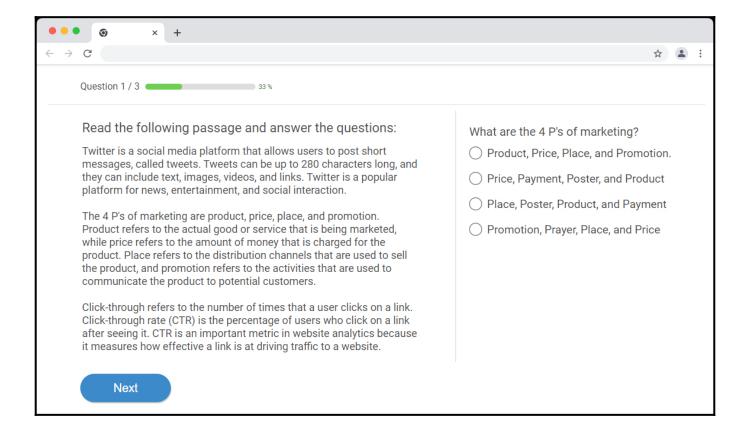

## A comprehension test allows you to:

- Help quiz takers assimilate, analyze and apply what they have learned
- Encourage original thinking, knowledge accumulation, and expression of thoughts in quiz takers
- · Assess quiz takers' learning outcomes and thought process

## **How to Create a Comprehension Test**

**Step 1:** Click "**Add Question**" on the top right in the editor or on the left pane.

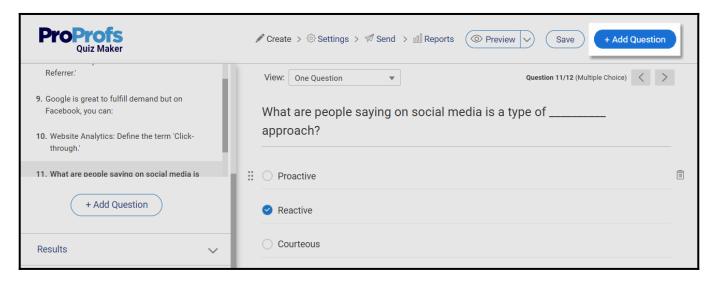

Step 2: Select "Comprehension" in the "Select a question type" dialog and click "Add."

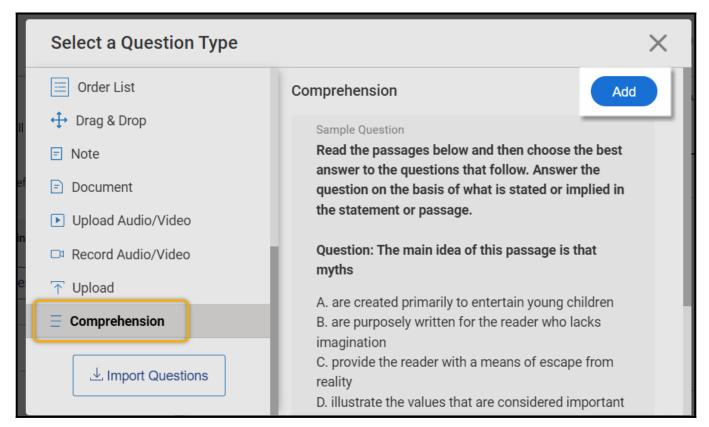

**Step 3:** Add your question title and the passage in the respective fields, then proceed to assign questions.

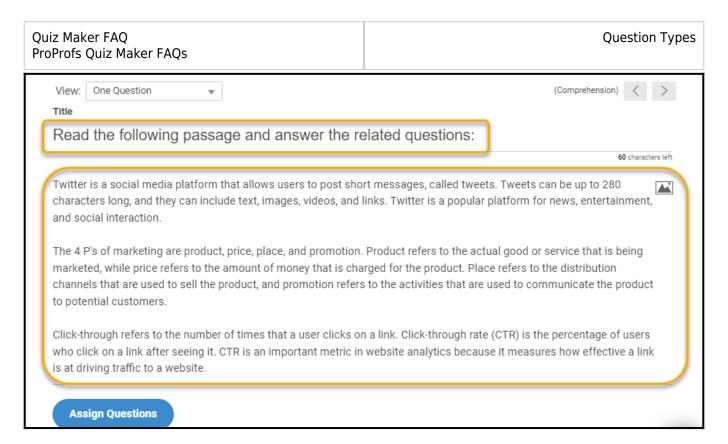

**Step 4.1:** To add a comprehension question to an existing quiz, you can use questions that you made before. Click "**Assign Questions**" and pick the questions from the quiz that you want. This will link them to the passage.

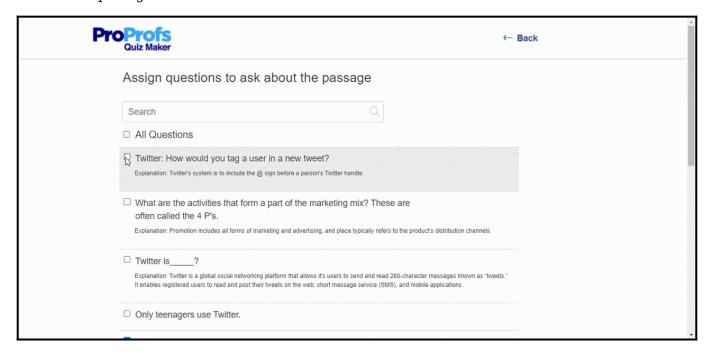

**Step 4.2:** To make a comprehension test with new questions, add the passage first. Then click "**+Add Question**" and choose the question type. Click "**Add.**"

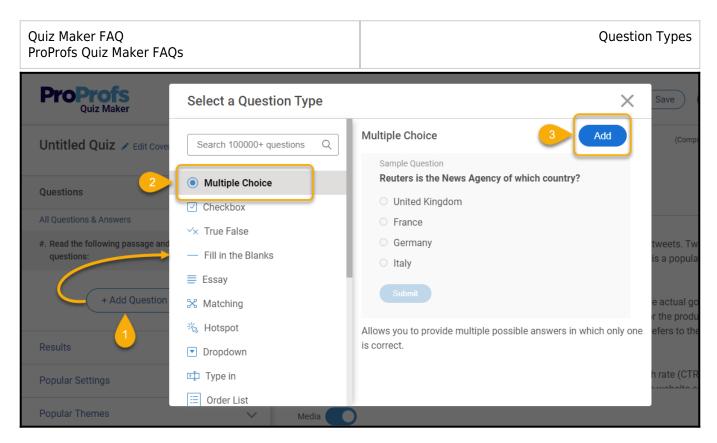

**Step 5:** Enter the question and answer option. Click "Save" to finish the changes.

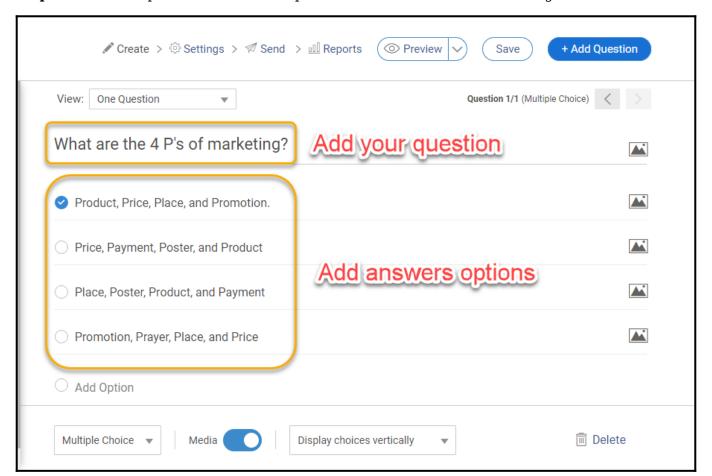

Repeat the process to add more questions to associate with the passage.

After adding your questions, go to the Comprehension question and click "Assign Questions," and select the ones you want to assign.

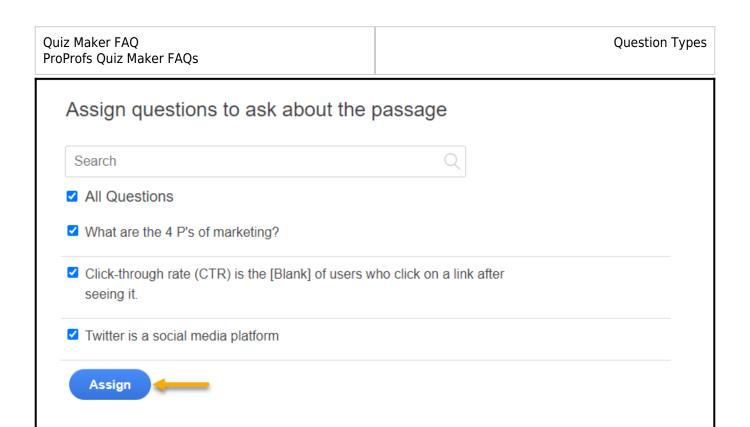

Questions with answer options will appear below the passage. Click "Add More Questions" if you wish to add further.

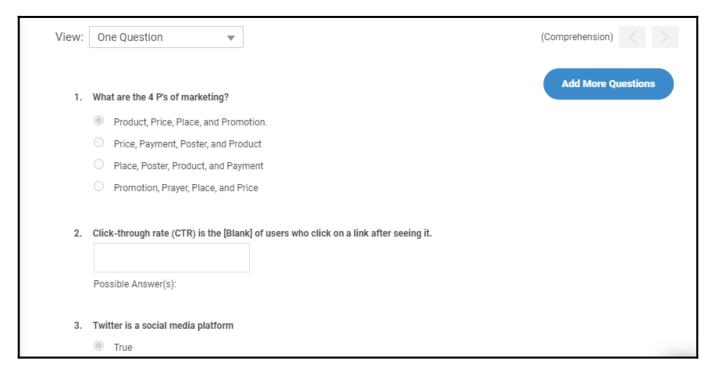

You can preview the question using the **Preview** button at the top of the editor. Here's how the question will appear to the learners.

| Quiz Maker FAQ<br>ProProfs Quiz Maker FAQs                                                                                                    | Question Types                                                                                                    |
|----------------------------------------------------------------------------------------------------|----------------------------------------------------------------------------------------------------|
| Read the following passage and answer the questice.  Twitter is a social media platform that allows users to post show messages, called tweets. Tweets can be up to 280 characters they can include text, images, videos, and links. Twitter is a popplatform for news, entertainment, and social interaction.  The 4 P's of marketing are product, price, place, and promotion Product refers to the actual good or service that is being marked while price refers to the amount of money that is charged for the product. Place refers to the distribution channels that are used the product, and promotion refers to the activities that are used communicate the product to potential customers.  Click-through refers to the number of times that a user clicks of Click-through rate (CTR) is the percentage of users who click of after seeing it. CTR is an important metric in website analytics it measures how effective a link is at driving traffic to a website. | Product, Price, Place, and Promotion.  Price, Payment, Poster, and Product  Place, Poster, Product, and Payment  Promotion, Prayer, Place, and Price  Promotion, Prayer, Place, and Price  Promotion, Prayer, Place, and Price  Promotion, Prayer, Place, and Price |
| Next                                                                                                    |                                                                                                    |

And that's it! If you encounter any issues or have any questions, don't hesitate to reach out to our support team.

## **Related Articles:**

- How to Create a Cloze Test
- How to Create a True or False Quiz
- How to Add an Order List Question to Your Quiz